Ludwig-Maximilians-Universität München LFE Medieninformatik Prof. Dr. Andreas Butz Alina Hang, Dominikus Baur

# **Übungsblatt 6: Texturen**

#### **Abgabe:**

Dieses Übungsblatt ist einzeln oder in einer Gruppe zu lösen (wir empfehlen allerdings es allein zu bearbeiten). Die Lösung ist bis **Montag**, den **27. Juni 2011, 12:00 Uhr s.t.** über UniWorx [\(http://www.pst.ifi.lmu.de/uniworx\)](http://www.pst.ifi.lmu.de/uniworx) abzugeben.

Benennen Sie die Dateien nach dem Schema <Übungsblatt>-<Aufgabe>.<extension>. Packen Sie alle Dateien in eine ZIP-Datei und laden Sie diese bei UniWorx hoch.

## **Inhalt:**

In Übungsblatt 6 geht es um die Texturierung von Objekten. Diese nimmt einem WebGL größtenteils ab – solange man nicht noch zusätzlich Beleuchtung haben möchte. In verschiedene Aspekte der Texturierung wird auch im kommenden Übungsblatt über Licht eingegangen.

## **Hintergrund:**

In diesem Abschnitt finden Sie in jedem Übungsblatt Hilfsmaterialien, Anleitungen und andere frei verfügbare Informationsquellen die Ihnen bei der Bearbeitung helfen können.

<https://www.khronos.org/registry/webgl/specs/1.0/> (Offizielle Spezifikation der Khronos Gruppe) [http://www.khronos.org/registry/gles/specs/2.0/GLSL\\_ES\\_Specification\\_1.0.17.pdf](http://www.khronos.org/registry/gles/specs/2.0/GLSL_ES_Specification_1.0.17.pdf)

(Offizielle Spezifikation der OpenGL ES Shading Language – zum Nachschlagen, nicht zum Lesen ;) [http://learningwebgl.com/blog/?page\\_id=1217](http://learningwebgl.com/blog/?page_id=1217) (Mutter aller WebGL-Tutorialseiten – arbeiten Sie bitte für dieses Übungsblatt die Tutorials 5 und 6 durch)

[http://wiki.delphigl.com/index.php/Tutorial\\_WebGL](http://wiki.delphigl.com/index.php/Tutorial_WebGL) (WebGL Tutorial für OpenGL Programmierer)

## **Aufgabe 1: Texturing Einführung und Koordinaten**

- a) Lesen Sie das WebGL Tutorial 5:<http://learningwebgl.com/blog/?p=507>
- b) Nehmen Sie den Beispielcode, der einen großen Würfel und einen kleineren Quader anzeigt. Ergänzen Sie den Beispielcode so, dass der große Würfel mit der Mondtextur (tex/moon1.png') texturiert wird.
- c) Auf dem Mond liegt ein Quader. Texturieren Sie diesen mit der Bustextur (,tex/bus1.png'). Beachten Sie dass die Bustextur verschiedene Bilder enthält. Passen Sie die Texturkoordinaten an, um diese auf die passenden Seiten zu legen (Ober- und Unterseite des Busses sollen dabei gleich aussehen).

## **Aufgabe 2: Animationen und Texturen**

- a) Nehmen Sie Ihren angepassten Code aus Aufgabe 1 (oder verwenden Sie die Ausgangsversion davon). Fügen Sie einen größeren Würfel hinzu und texturieren Sie diesen mit der Sonnentextur (,tex/sun1.png'). Die Sonne soll in etwas Abstand zum Mond liegen.
- b) Nutzen Sie die ,time'-Variable und lassen Sie den Mond sich um seine Achse drehen. Achten

Ludwig-Maximilians-Universität München LFE Medieninformatik Prof. Dr. Andreas Butz Alina Hang, Dominikus Baur

Computergrafik 1 Sommersemester 2011 Übungsblatt6

Sie dabei darauf, dass sich der Bus mitbewegt als würde er auf dessen Oberfläche liegen. Fügen Sie zusätzlich eine Eigenrotation der Sonne hinzu.

c) Lassen Sie den Mond um die Sonne drehen.

## **Aufgabe 3: Sprichwörtliche Shader**

- a) Verwenden Sie den Code aus Aufgabe 2 (oder das Codegerüst aus Aufgabe 1). Erstellen Sie ein zweites Set von Shadern (Fragment und Vertex). Diese Shader sollen dazu führen, dass Mond, Sonne und Bus dunkelgraue Schatten auf den "Boden" werfen. Einen Hinweis wie Shader solche flachen Objekte erzeugen können bietet z.B. Blatt 5, Aufgabe 1c).
- b) Da sich Shader immer nur auf einen einzelnen Vertex beziehen können, zeichnen Sie die komplette Szene zweimal: Einmal mit den normalen Textur-Shadern und ein zweites Mal mit den Schatten-Shadern. Das Endergebnis könnte so aussehen:

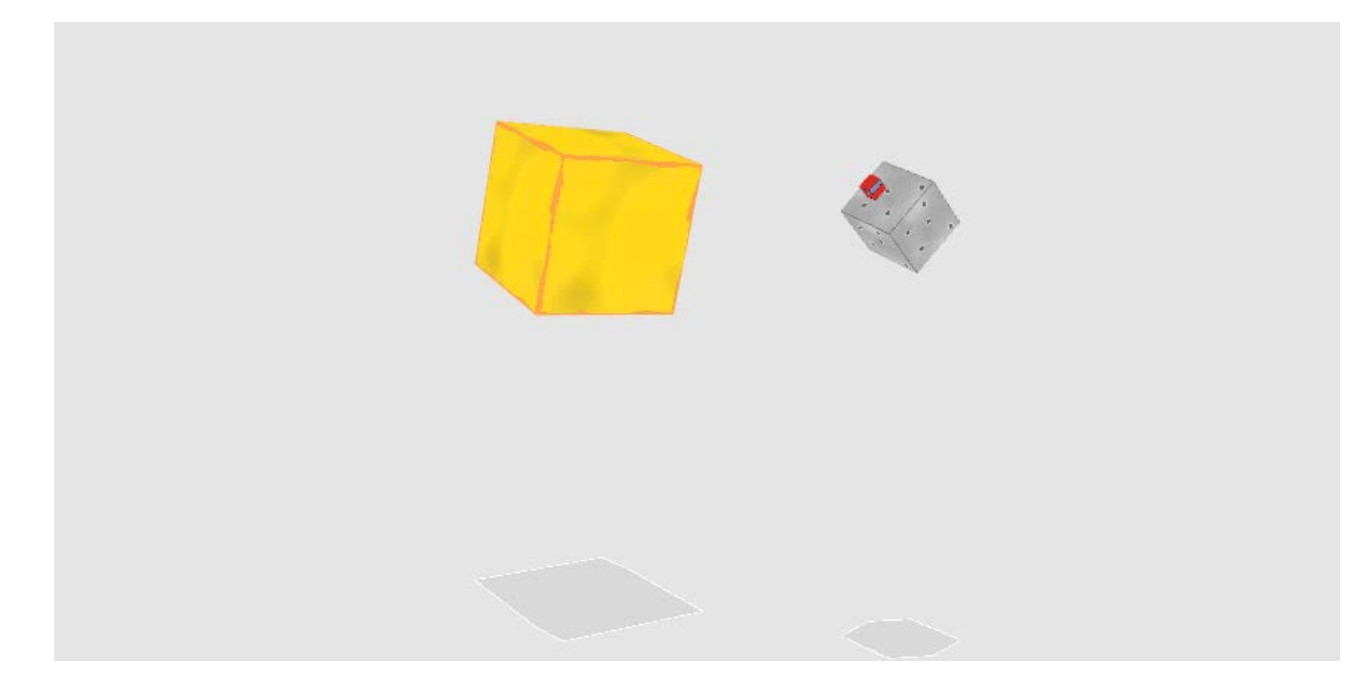